# **Anleitung zur Straßenbahn-Oberleitung V80NCE10001**

Das Set V80NCE10001 enthält 10 Immobilien, ein Gleisobjekt und 2 Splines:

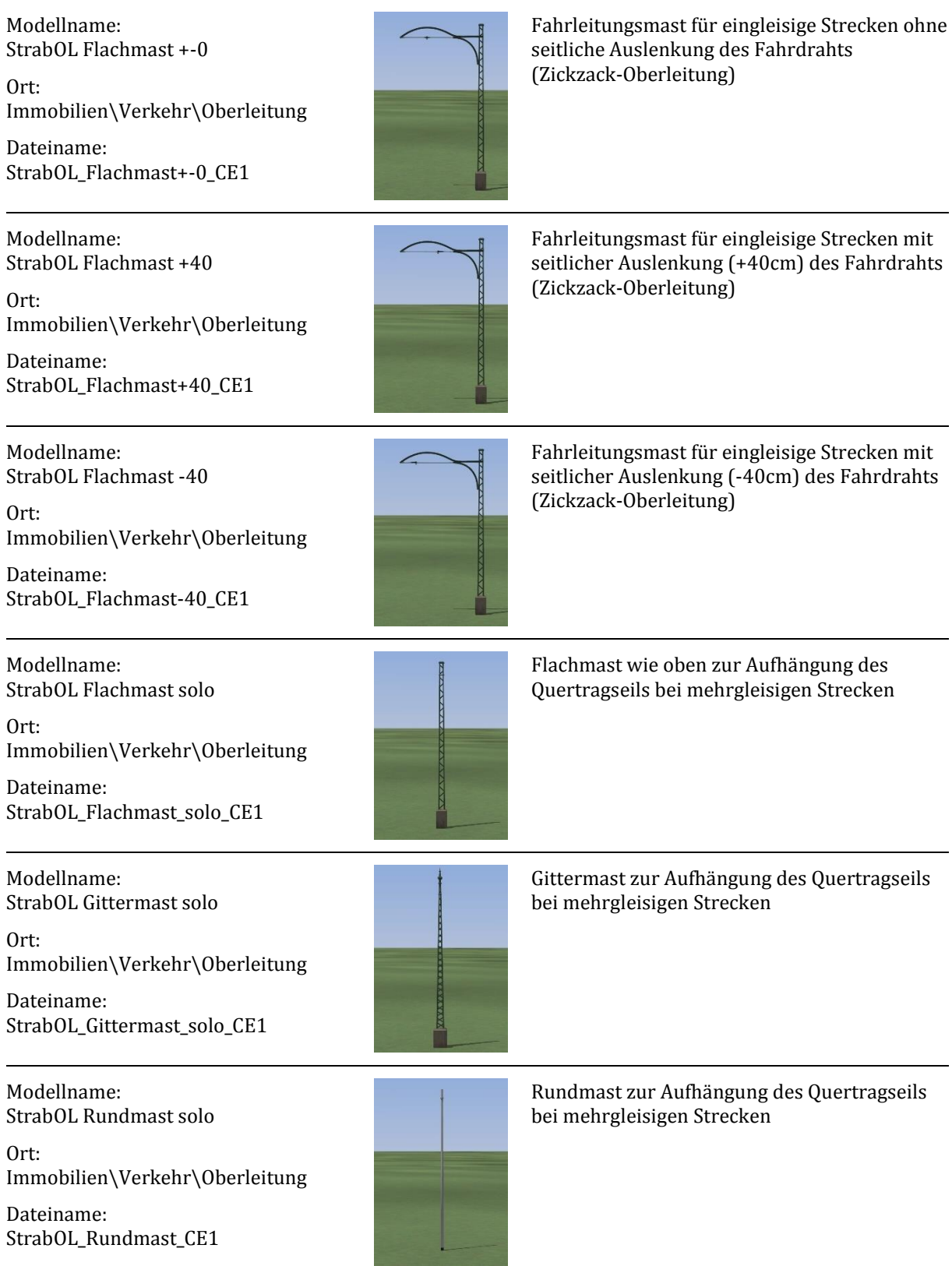

![](_page_1_Picture_203.jpeg)

StrabOL\_Isolator\_CE1

# **Beispiele**

Straßenbahnoberleitung vor einem Straßenbahndepot:

![](_page_2_Picture_2.jpeg)

Straßenbahnoberleitung in einer ländlichen Umgebung:

![](_page_2_Picture_4.jpeg)

### **Allgemeines zum Aufbau**

Die Immobilien sind so konstruiert, dass sie mithilfe der Spline-Funktion an die Straßenbahngleise gesetzt werden können. Selbstverständlich muss dazu die Funktion "Objekt an Untergrundhöhe anpassen" ausgeschaltet sein. Aufgrund der internen Logik in EEP gelingt das Setzen der Immobilien nur dann sauber, wenn das Straßenbahngleis eine Standardhöhe von 60cm hat. Bei anderen Gleisen muss die Höhe nach dem Setzen der Immobilien entsprechend korrigiert werden.

Beispiel: Das Straßenbahngleis "Normal" hat eine Standardhöhe von 20cm. Die Immobilien müssen also um 40cm abgesenkt werden.

# **Aufbau an eingleisiger Strecke**

Für den Aufbau an einer eingleisigen Strecke gibt es keine weiteren Besonderheiten zu beachten, die Vorgehensweise ist die übliche:

- In den 2D-Immobilien-Editor wechseln
- Spline-Funktion aktivieren
- Eigenschaften des Modellpositionierers aufrufen
	- o Häkchen bei "Setze Objekte nur in Punkten" entfernen
	- o Häkchen bei "Relativer Winkel zur Linienrichtung" setzen
	- o Danach sollte das Popup-Fenster so aussehen:

![](_page_3_Picture_9.jpeg)

- Modell "StrabOL Flachmast +-0" auswählen
- Klick in den Anlagenbereich

Anschließend kann man die Modelle je nach Auslenkung der Zickzack-Oberleitung ersetzen. Dies macht man am besten im 3D-Berabeitungsmodus.

# **Aufbau an mehrgleisiger Strecke**

Für den Aufbau an einer mehrgleisigen Strecke hat sich folgende Vorgehensweise bewährt:

- Platzierung der benötigen Fahrdrahthalter wie oben, für gerade Strecken das Modell "StrabOL FDHalter2", für Kurven das Modell "StrabOL FDHalter1"
- Wechsel zu den Wasserwegen (2D)
- Auswahl des Splines "StrabOL Quertragseil" unter "Oberleitungen und Stromschienen"
- Wechsel zu den Straßenbahn-Splines
- Markieren des Splines im rechten Gleis
- Gleis vervielfältigen, vorwärts, neuer Gleisstil wird "StrabOL Quertragseil". Hierdurch wird ein Quertragseil auf 5,07m über der Schienenoberkante erzeugt. Der Abstand von 0,07m zwischen Fahrdraht und Quertragseil passt genau zu den Fahrdrahthaltern.
- Im 2D-Wasserwege-Editor wird der neu erstellte Spline um 90° gedreht, eine eventuelle Krümmung muss entfernt werden, und die Länge wird auf den Abstand der Gleise angepasst.
- Nun wechselt man auf den Spline "StrabOL Quertragseil mit Isolator" und hängt auf beiden Seiten des zuletzt hinzugefügten Splines entsprechende Splines an. Diese Splines darf man gerne als Endgleise definieren, um ein unbeabsichtigtes Andocken bei der weiteren Bearbeitung auszuschließen.
- Um ein Durchhängen des Quertragseils zu simulieren, bietet es sich an, den beiden Endstücken eine Steigung von 3-5° zu geben.
- Im letzten Schritt setzt man die Masten an die eingefügten Endstücke. Auch hierzu bietet sich die Spline-Funktion an. Allerdings muss man dann die zu viel erzeugten Masten wieder löschen. Durch die Spline-Funktion werden die Masten trotz der Steigung senkrecht aufgestellt und befinden sich genau auf der Höhe, dass das Quertragseil zur Befestigung an den Masten passt.

Als Befestigung kann auch das Modell "StrabOL Befestigungsring" verwendet werden. In diesen Befestigungsring hinein platziert man dann einen anderen Mast, etwa eine Straßenlampe. Ich habe beispielsweise gute Erfahrungen mit der "Laterne Langfeld AE1 (V8)" gemacht, die ich dazu in z-Richtung um den Faktor 1,45 skaliert habe. Bei Bedarf kann man auch den Befestigungsring durch Skalierung vergrößern.

### **Aufbau eines Bogenabzugs**

Der Aufbau eines Bogenabzugs erfolgt grundsätzlich wie der Aufbau an einer mehrgleisigen Strecke, nur dass man sofort mit dem Modell "StrabOL FDHalter1" und dem Spline "StrabOL Quertragseil mit Isolator" startet. Durch das Vorwärts-Kopieren, anschließende Drehen und Entfernung der Krümmung aus dem neuen Spline erhält man automatisch die Winkelhalbierende für einen sauberen Bogenabzug.

Für den Einsatz einer Steigung und den Anschluss eines Mastes gilt das oben gesagte.

#### **Einsatz der Wandrosette**

Die Wandrosette wird anstelle eines Mastes verwendet, wie unter "Aufbau an mehrgleisiger Strecke" beschrieben. Die Wandrosette erscheint zunächst mit ihrer Rückseite (die durchsichtig ist), sie muss also um 180° gedreht werden. Mir erschien diese Orientierung (und damit die manuelle Drehung) notwendig, um dann im 3D-Editor den Gizmo in der passenden Ausrichtung zu haben, so dass die "Anfasser" nicht im Gebäude verschwinden.

### **Sonderfälle**

In der Regel liegen die Isolatoren des Splines "StrabOL Quertragseil mit Isolator" mit 2m Abstand vom Fahrdraht an passender Stelle zwischen dem Fahrdraht und der Befestigung des Quertragseils. In Sonderfällen kann diese Position aber ungeeignet sein. Dazu gibt es das Modell "StrabOL Isolator", das als Gleisobjekt unter "Sonstige Objekte\Ober- und Freileitungen\Oberleitungen" liegt. Beim Einsatz des Modells wird automatisch der Spline "unsichtbarer Weg (Wasser/Luft)" verwendet, er muss nicht zuvor ausgewählt werden. Hiermit lassen sich alle erdenklichen Sonderfälle realisieren.

Viel Spaß an diesem Modellset wünscht

Christopher Etz (CE1)